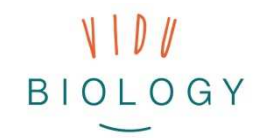

Модул 2 – Технически карти **Фотоистории / Time-Lapse / Slow Motion**

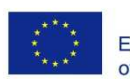

Co-funded by the Erasmus+ Programme of the European Union

**Технически**

بميرد

**КАРТИ**

# ТЕМА: ОРГАНИЗМИ В ДЕЙСТВИЕ

# **TIME-LAPSE**

*С помощта на техниката time-lapse могат да бъдат визуализирани и открити феномени, процеси или движения на организми, които са много бавни за човешкото око.* 

## **ТЕХНИКАТА И НЕЙНОТО ПРИЛОЖЕНИЕ**

 *Когато решите какво искате да заснемете, изберете една от следните две техники:* 

#### **a) Time-lapse видео чрез отделни снимки**

Фотографирайте обекта през определени интервали от време, напр. 5 секунди. Фиксирайте заснемащото устройство на едно място, за да се получи гладко видео.

#### **b) Time-lapse видео чрез нормален видеоклип**

 Снимайте видеоклипа си нормално. След това използвайте софтуер или приложение, което да го забърза.

#### Какво е нужно?

- заснемащо устройство (камера, таблет, смартфон, ...)
- софтуер (с компютър) или мобилно приложение за създаване на постпродукцията
- триножник за заснемащото устройство

Съвет! Проверете за приложения, които едновременно заснемат и произвеждат time-lapse

# **SLOW MOTION**

 $\propto$ 

بميي

*Посредством slow motion можете да откривате и документирате бързи процеси, явления или движения на организми.* 

### **ТЕХНИКАТА И НЕЙНОТО ПРИЛОЖЕНИЕ**

 *Направете нормално видео и след това го забавете със софтуер или приложение. Алтернативно можете да снимате със slow-motion приложение (където имате повече изображения в секунда в сравнение с нормалното видео)* 

#### **a) Забавете записа**

 Снимайте видеоклипа си нормално. След това използвайте софтуер или приложение, което да го забави.

### **b) Използвайте slow motion приложение**

Снимайте директно без пост-продукция чрез slow motion приложение.

#### Какво е нужно?

- заснемащо устройство (високоскоростна камера. таблет, смартфон, ...)
- софтуер (с компютър) или мобилно приложение за създаване на пост-продукцията
- триножник за заснемащото устройство

vidubiology - Креативно видео обучение по биология /// VG-IN-BE-17-24-035611

Този проект е финансиран с подкрепата на Европейската комисия. Тази публикация отразява само личните виждания на нейния автор и от Комисията не може да бъде търсена отговорност за използването на съдържащата се в нея информация.

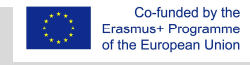

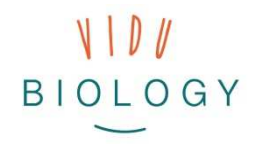

 $\ast$ 

℀

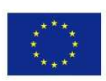

Co-funded by the Erasmus+ Programme of the European Union

# **ФОТОИСТОРИЯ**

 *Фотоисториите позволяват да комбинирате няколко единични изображения и да ги свържете помежду им в слайдшоу със звук и заглавия.* 

### **ТЕХНИКАТА И НЕЙНОТО ПРИЛОЖЕНИЕ**

 *Неподвижните изображения се комбинират в слайдшоу посредством софтуер за редактиране на видео.*

#### **Създаване на фотоистория**

 Направете снимки на обекта по различно време или от различни гледни точки. Изберете снимки, за да създадете история. Използвайте мобилно приложение или софтуер за компютри. Добавете музика и заглавия, за да обогатите вашата история.

#### Какво е нужно?

- заснемащо устройство (камера, таблет, смартфон, ...)
- софтуер (с компютър)или мобилно приложение за създаване на постпродукцията
- триножник за заснемащото устройство

vidubiology - Креативно видео обучение по биология /// VG-IN-BE-17-24-035611

Този проект е финансиран с подкрепата на Европейската комисия. Тази публикация отразява само личните виждания на нейния автор и от Комисията не може да бъде търсена отговорност за използването на съдържащата се в нея информация.

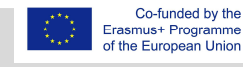